# Programming with Python EOAS Software Carpentry Workshop

September 24nd, 2015

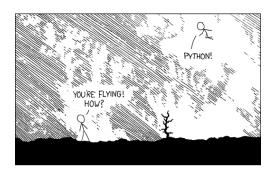

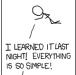

HELLO WORLD IS JUST Print "Hello, world!"

I DUNNO... DYNAMIC TYPING? WHITESPACE? /

COME JOIN US!
PROGRAMMING
IS FUN AGAIN!
IT'S A WHOLE
NEW WORLD

V UP HERE!

BUT HOW ARE YOU FLYING? I JUST TYPED import antigravity

THAT'S IT?

... I ALSO SAMPLED EVERYTHING IN THE MEDICINE CABINET FOR COMPARISON.

BUT I THINK THIS

## Getting started

For our Python introduction we're going to pretend to be a researcher studying inflammation in patients who have been given a new treatment for arthritis.

You need to download some files to follow this lesson:

- Make a new folder in your Desktop called python-novice-inflammation.
- Download python-novice-inflammation-data.zip and move the file to this folder.
- 3. If it's not unzipped yet, double-click on it to unzip it. You should end up with a new folder called data.
- 4. You can access this folder from the Unix shell with:
- \$ cd && cd Desktop/python-novice-inflammation/data

# Launching Ipython (Jupyter) Notebook

There are several ways that we can use Python. We're going to start with a tool called Python Notebook that runs in the browser. In a shell window enter these commands:

- \$ cd
- \$ cd Desktop/python-novice-inflammation/data
- \$ ipython notebook

The shell window is now running a local web server for you. Don't close it. You will need to open another shell window to do other command line things. Your browser should open to an "Jupyter: Notebook" page showing a list of directories.

## Analyzing patient data

- 1. Explain what a library is, and what libraries are used for.
- 2. Load a Python library and use the things it contains.
- 3. Read tabular data from a file into a program.
- 4. Assign values to variables.
- 5. Select individual values and subsections from data.
- import numpy
- numpy.loadtxt(fname= delimiter=)
- weight\_kg = 55
- print('weight in kg:', weight\_kg)
- weight\_lb = 2.2 \* weight\_kg

- type(data)
- data.shape
- data[0,0], data[0:1,0:1]
- data[0:10:2,1]
- data[:3,36:]

# Analyzing Patient Data cont'd

- 6. Perform operations on arrays of data.
- 7. Display simple graphs.
- data.mean()
- data.std()
- data.mean(axis=0)
- %matplotlib inline
- from matplotlib import pyplot
- pyplot.imshow(data)
- pyplot.show()

- pyplot.plot(ave\_inflammation)
- import matplotlib import pyplot as plt
- plt.subplot(1,3,1)
- plt.ylabel('average')
- plt.show()

## Operations across an axis

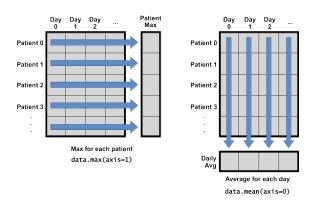

#### Exercise

Create a single plot showing 1) the mean for each day and 2) the mean  $+\ 1$  standard deviation for each day and 3) the mean - 1 standard deviation for each day.

## Repeating actions with loops

- 1. Explain what a for loop does.
- 2. Correctly write for loops to repeat simple calculations.
- 3. Trace changes to a loop variable as the loop runs.
- 4. Trace changes to other variables as they are updated by a for loop.
  - for char in word:len('aeiou')

Python has a built-in function called range that creates a list of numbers: range(3) produces [0, 1, 2], range(2, 5) produces [2, 3, 4], and range(2, 10, 3) produces [2, 5, 8]. Using range, write a loop that prints the first three natural numbers:

```
1
2
```

3

Python has a built-in function called range that creates a list of numbers: range(3) produces [0, 1, 2], range(2, 5) produces [2, 3, 4], and range(2, 10, 3) produces [2, 5, 8]. Using range, write a loop that prints the first three natural numbers:

#### One solution:

```
for num in range(1,4,1):
  print(num)
```

Exponentiation is built into Python:

print(5\*\*3)
125

Write a loop that calculates the same result using multiplication (without exponentiation).

### Exponentiation is built into Python:

```
print(5**3)
125
```

Write a loop that calculates the same result using multiplication (without exponentiation)

One possible answer:

ans=1

for ii in range(1,4,1):

ans=ans\*5

print(ans)

# Storing Multiple Values in Lists

## Learning Goals

- 1. Explain what a list is.
- 2. Create and index lists of simple values.

- odds = [1, 3, 5, 7]
- print(odds[0], odds[-1])
- for number in odds:
- names[1] = 'Darwin'
- odds.append(11)
- del odds[0]
- odds.reverse()

#### Exercise

Turn a String into a List

Use a for loop to convert the string 'hello' into a list of letters:

['h', 'e', 'l', 'l', 'o']

Hint: You can create an empty list like this:

 $my_list = []$ 

# Storing Multiple Values in Lists

## Learning Goals

- 1. Explain what a list is.
- 2. Create and index lists of simple values.

- odds = [1, 3, 5, 7]
- print(odds[0], odds[-1])
- for number in odds:
- names[1] = 'Darwin'
- odds.append(11)
- del odds[0]
- odds.reverse()

# Analyzing Data from Multiple Files

## Learning Goals

- 1. Use a library function to get a list of filenames that match a simple wildcard pattern.
- 2. Use a for loop to process multiple files.

- import glob
- filenames = glob.glob('\*.csv')
- filenames[0:3]

## **Making Choices**

## Learning Goals

- Explain the similarities and differences between tuples and lists.
- 2. Write conditional statements including 'if', 'elif', and 'else' branches.
- 3. Correctly evaluate expressions containing 'and' and 'or'.

- if num > 100:
- else:
- if num > 0:
- elif num == 0:
- and
- or

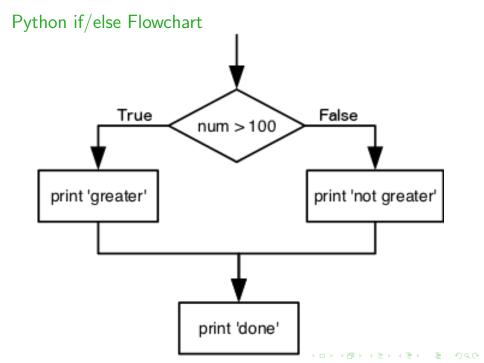

#### Exercise

# How Many Paths? What will be printed if you run this code: if 4 > 5: print('A') elif 4 == 5: print('B') elif 4 < 5: print('C') 1. A 2. B 3. C 4. B and C

Why did you pick your answer?

#### Exercise

## Close Enough

Work with your partner to write some code that will print True if the value of variable a is within 10% of the value of variable b and False otherwise. Test your code for positive values, negative values, and values that span zero.

## **Making Choices**

## Learning Goals

- Explain the similarities and differences between tuples and lists.
- 2. Write conditional statements including 'if', 'elif', and 'else' branches.
- 3. Correctly evaluate expressions containing 'and' and 'or'.

- if num > 100:
- else:
- if num > 0:
- elif num == 0:
- and
- or